## **RESETANLEITUNG.**

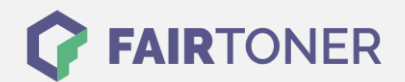

## **Brother MFC-L-5750 DW Trommel Reset**

**Schritt-für-Schritt: So setzen Sie die Trommel Ihres Druckers ganz einfach zurück! TROMMEL RESET**

Hier finden Sie die passende Trommel Reset-Anleitung für den Brother MFC-L-5750 DW. Diese Anleitung funktioniert sowohl für die originale Brother DR-3400 Trommel als auch kompatible Trommel. Um einen Brother MFC-L-5750 DW Trommel Reset durchzuführen, befolgen Sie bitte die einzelnen Schritte genau, und gehen dabei zügig vor, um ein Zurückfallen in das Hauptmenü des Druckers zu vermeiden.

- 1. Den Drucker einschalten, die vordere Druckerabdeckung muss geschlossen sein
- 2. Drücken Sie die Taste "X"
- 3. Drücken Sie das Schraubenzieher Symbol dann "Maschineninfo" und "dur.res.part"
- 4. Drücken und halten Sie die Taste "drum life" bis die Meldung am Display sich ändert
- 5. Drücken Sie "Ja" oder "Yes"
- 6. Drücken Sie auf die "Home" Taste (Haus)

Der Trommel Reset wurde damit abgeschlossen und der Trommelzähler ist zurückgesetzt.

## **Verbrauchsmaterial für Brother MFC-L-5750 DW Drucker bei FairToner**

Hier bei [FairToner](https://www.fairtoner.de/) können Sie natürlich auch die passende Trommel für Ihren Brother MFC-L-5750 DW Drucker kaufen.

- [Brother MFC-L-5750 DW Trommel](https://www.fairtoner.de/trommeln/brother-trommeln/brother-mfc-l-5750-dw-trommeln/)
- [Brother DR-3400 Trommel](https://www.fairtoner.de/oem/brother-dr-3400-trommeln/)

**FAIRTONER.DE ONLINESHOP / SOFORTHILFE / RATGEBER**

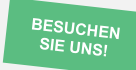

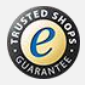